# **Näher dran am Verein! – Wir sind dabei! – Die Sektion Überlingen ist online!**

<https://mein.alpenverein.de/>

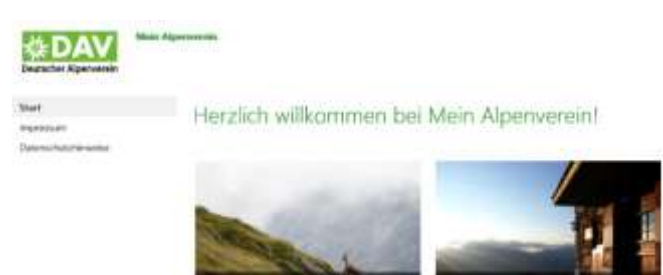

Mit eurer Anmeldung verschafft ihr euch Zugang zu allen Informationen der Sektion! Panorama, Sektionsmitteilungen, Sommerund Winterprogramm, Vereinsticker, Einladungen u.s.w.

Alles papierlos, portofrei und sofort auf allen digitalen Medien weltweit verfügbar!

#### **Warum ihr euch unbedingt anmelden solltet**:

- Ihr könnt eure Mitgliedsdaten selbst pflegen, ändern und bestimmen, ob ihr Publikationen digital oder per Post erhalten wollt!
- Ihr entlastet unsere Verwaltung, indem ihr Adressänderungen, Änderung der Bankverbindung und der Erreichbarkeiten selbst auf dem aktuellen Stand haltet!
- Durch den Eintrag einer Emailadresse und eurer Zustimmung zum digitalen Bezug von Panorama/Sektionsmitteilungen oder Sektionsnewsletter sparen wir neben viel Zeit vor allem auch Papier und Porto und leisten damit einen wichtigen Beitrag zum Umweltschutz!
- **Und das Beste**: Ihr und auch wir sind immer up to date!

## **Und so funktioniert die Anmeldung**:

Die Anmelde-/Loginseite über<https://mein.alpenverein.de/> oder durch Auswahl des Buttons "Mein Alpenverein" auf unserer Homepage<https://www.dav-ueberlingen.de/> aufrufen!

"Konto erstellen" auswählen und

- Sektionsnummer[**271**] Ortsgruppe[**00**] Mitgliedsnummer[……]
- die letzten 4 Ziffern der IBAN/Kontonummer, von welcher euer Beitrag abgebucht wird und
- eine E-Mail-Adresse eintragen (*ist später dann der Benutzername*):

Sind alle Daten korrekt eingetragen, auf "weiter" klicken, es erscheint folgende Nachricht:

Mitteilung eures Benutzernamens und könnt euch anmelden!

"Ihre Daten wurden erfolgreich übermittelt. Sie erhalten einen Aktivierungslink an die von Ihnen angegebene E-Mail-Adresse."

Bitte anschließend den auf eurem Emailkonto eingegangenen Aktivierungslink innerhalb von 24 Stunden bestätigen und ein Passwort vergeben! Danach bekommt ihr eine Bestätigungsmail mit der

#### **WICHTIG!**

### **Nach der ersten Anmeldung eure Daten überprüfen und ggf. anpassen und vor allem eine E-Mail-Adresse eintragen!**

Anschließend noch die Einwilligungserklärung zur Nutzung eurer Telefonnummer/E-Mail-Adresse ausfüllen und ankreuzen, wie ihr die DAV-Medien erhalten wollt! **Bitte die Änderungen speichern!**

## **BITTE MELDET EUCH AN!**

**Aktuelle Mitgliederdaten ersparen euch und uns viel Ärger und mit dem Eintrag einer E-Mail-Adresse kommen wir uns ein ganzes Stück näher!**

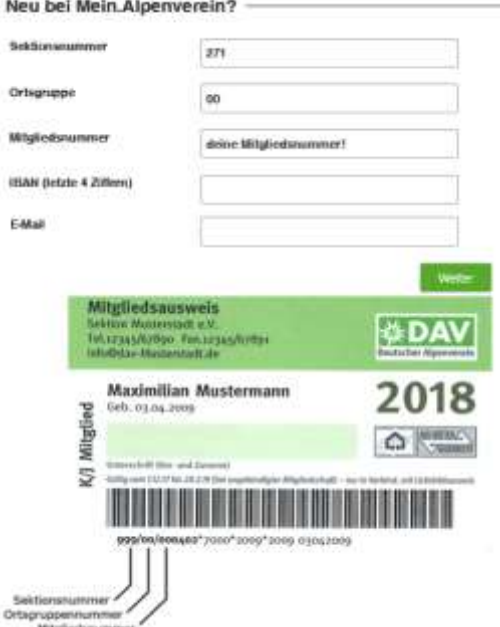